# **Решение задач для исполнителя Чертежник**

### **Алгоритм решения задач для Чертёжника**

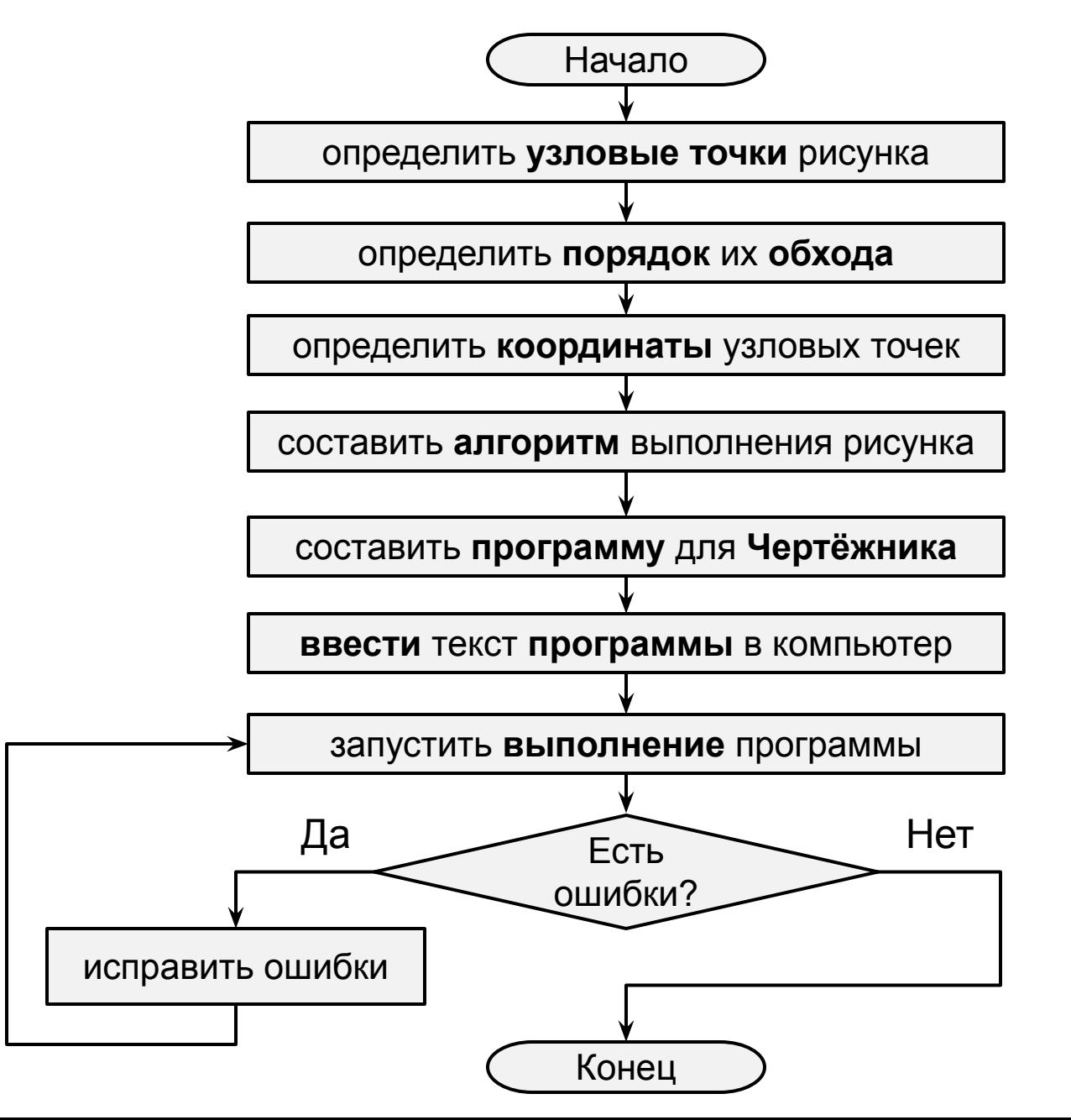

## **Пример**

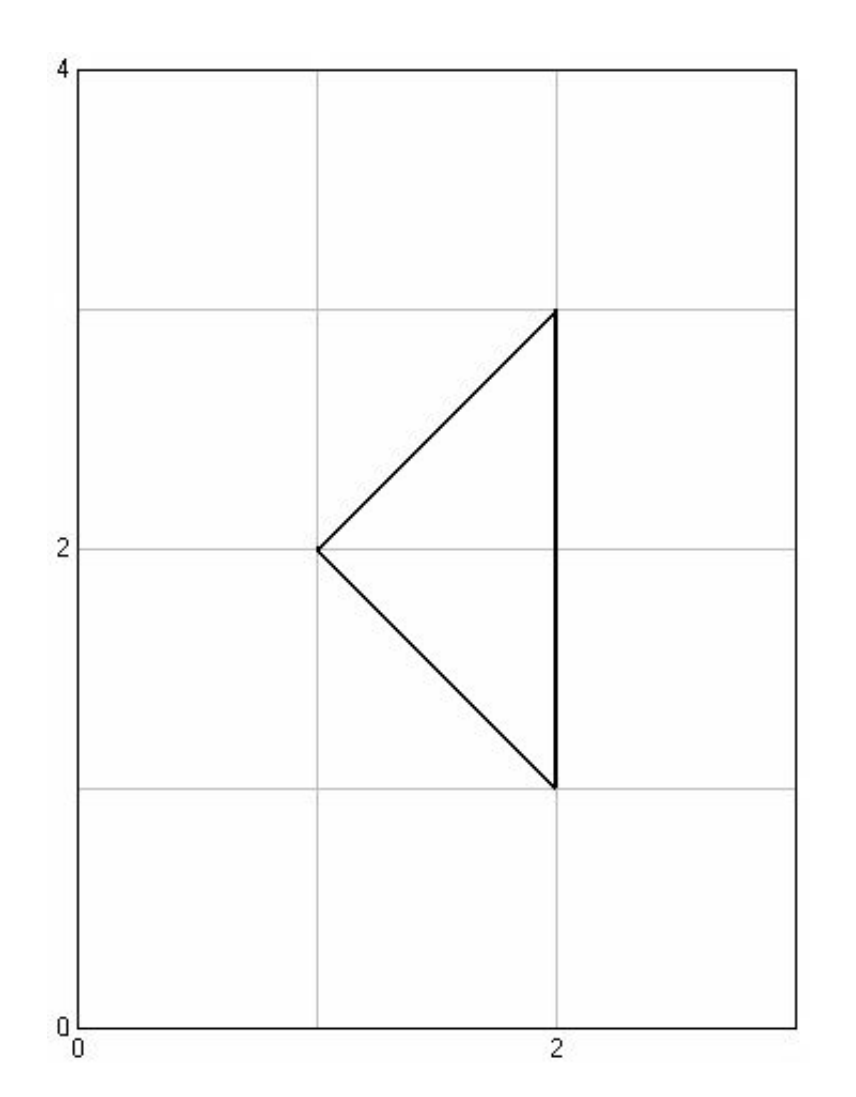

Составить программу для построения изображения.

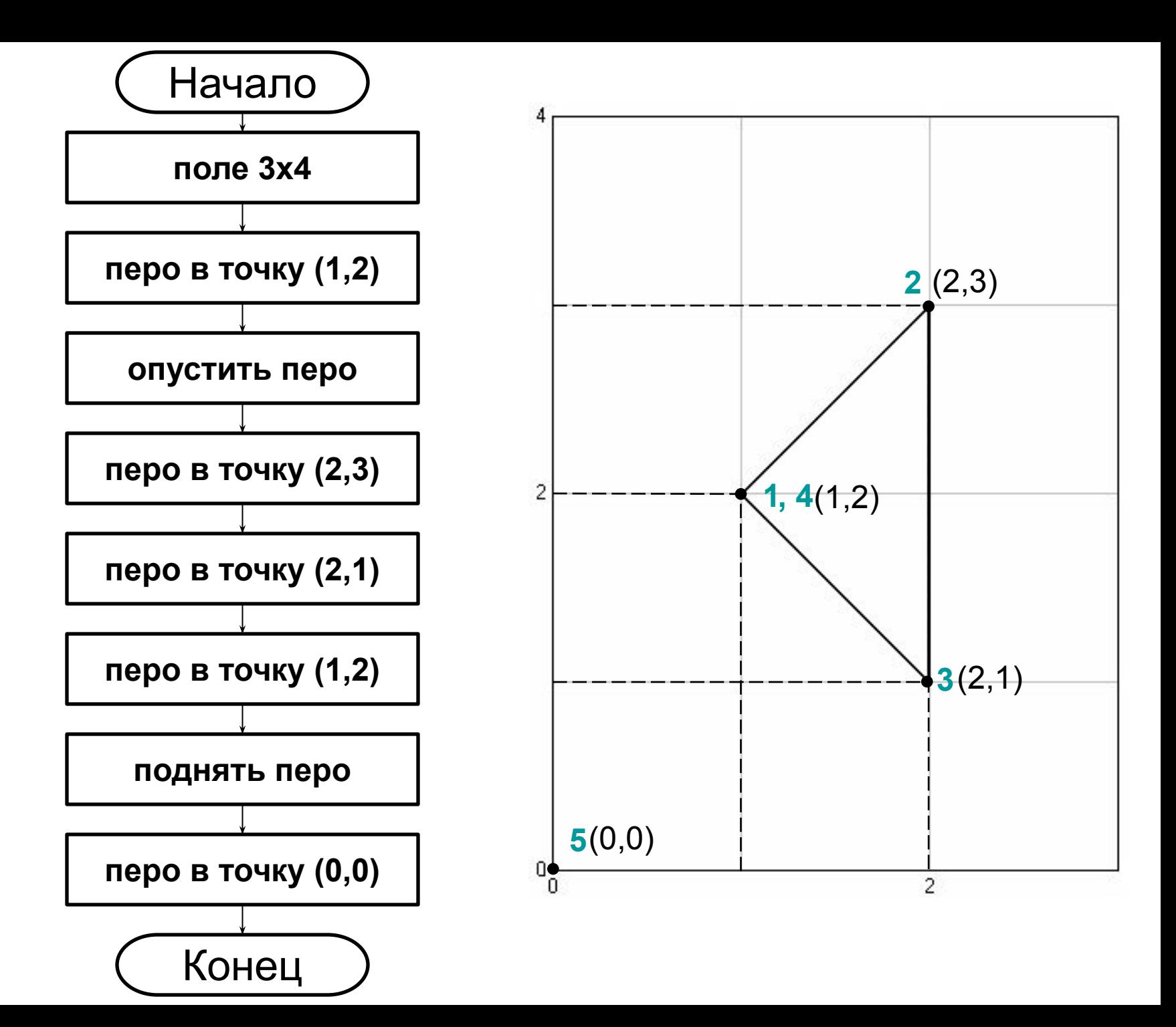

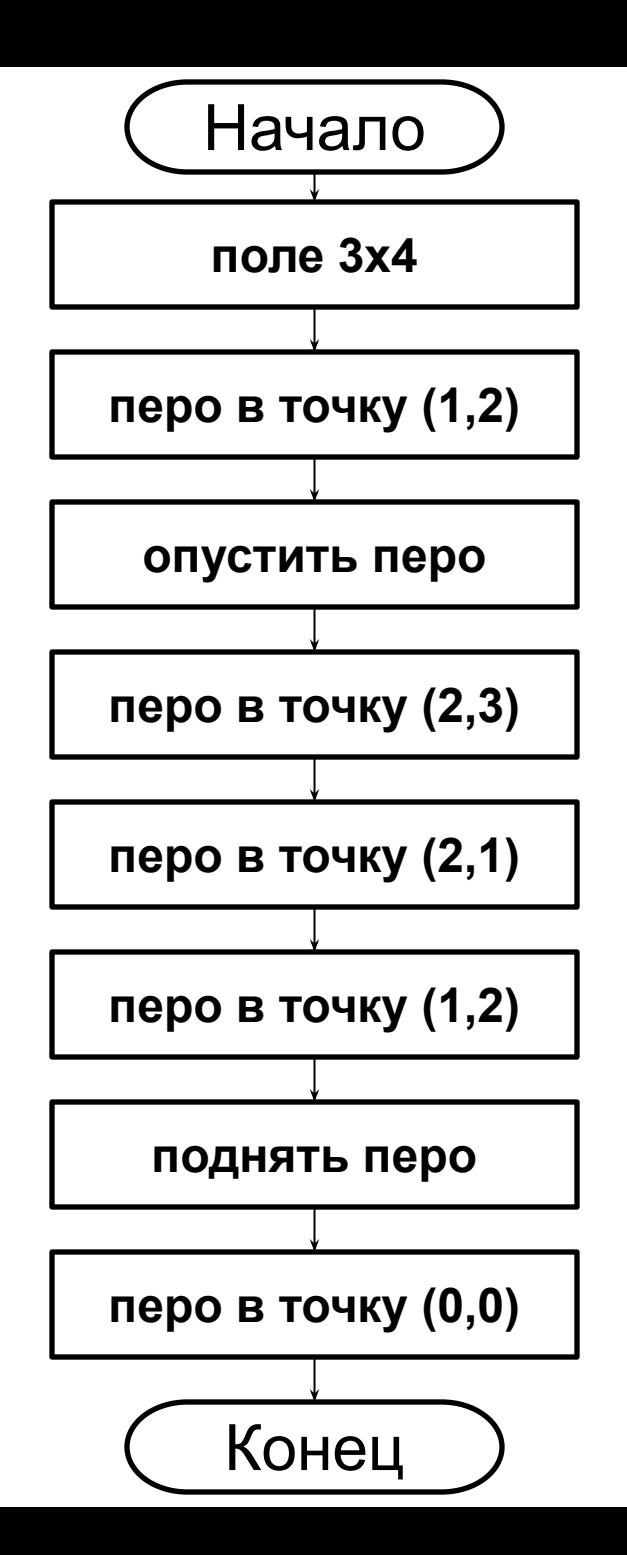

**program** triangle**; uses** Drawman**; begin** Field(3,4); ToPoint(1,2); PenDown; ToPoint(2,3); ToPoint(2,1); ToPoint $(1, 2)$ ; PenUp; ToPoint(0,0); **end.**

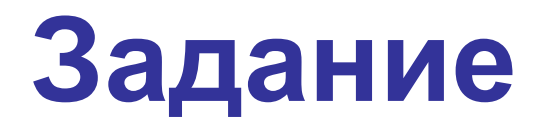

### Составить программу для построения рисунка

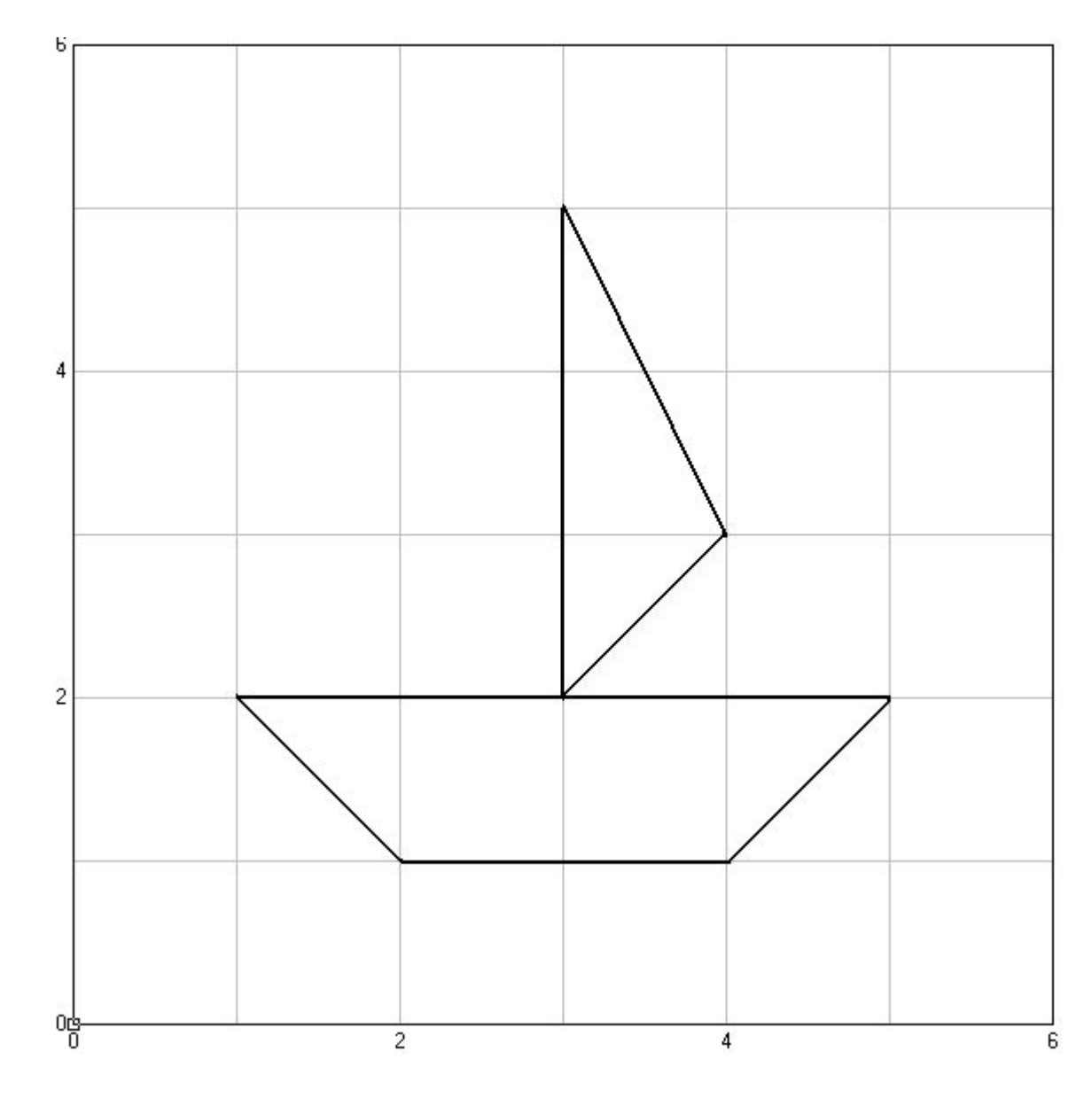

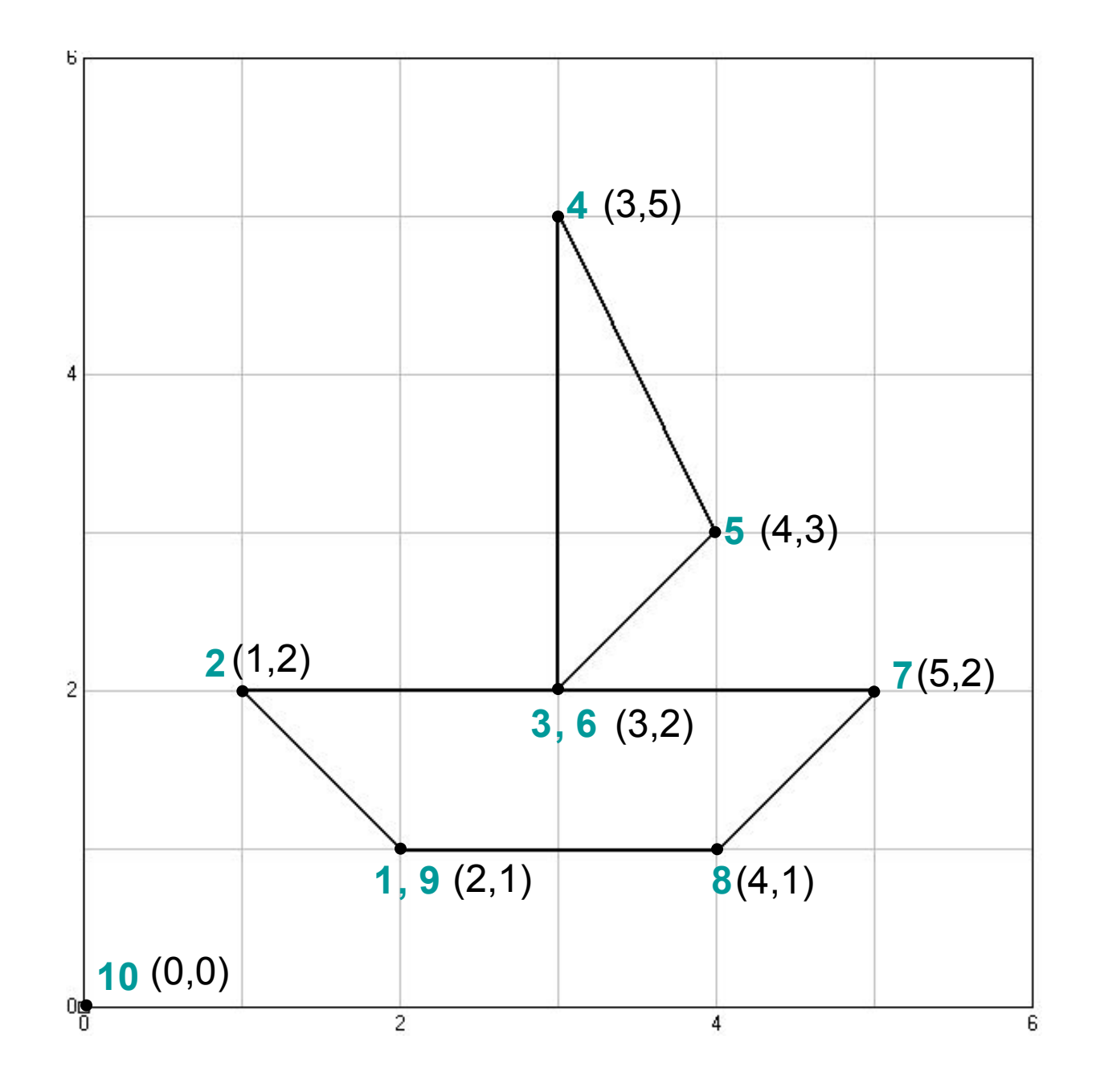

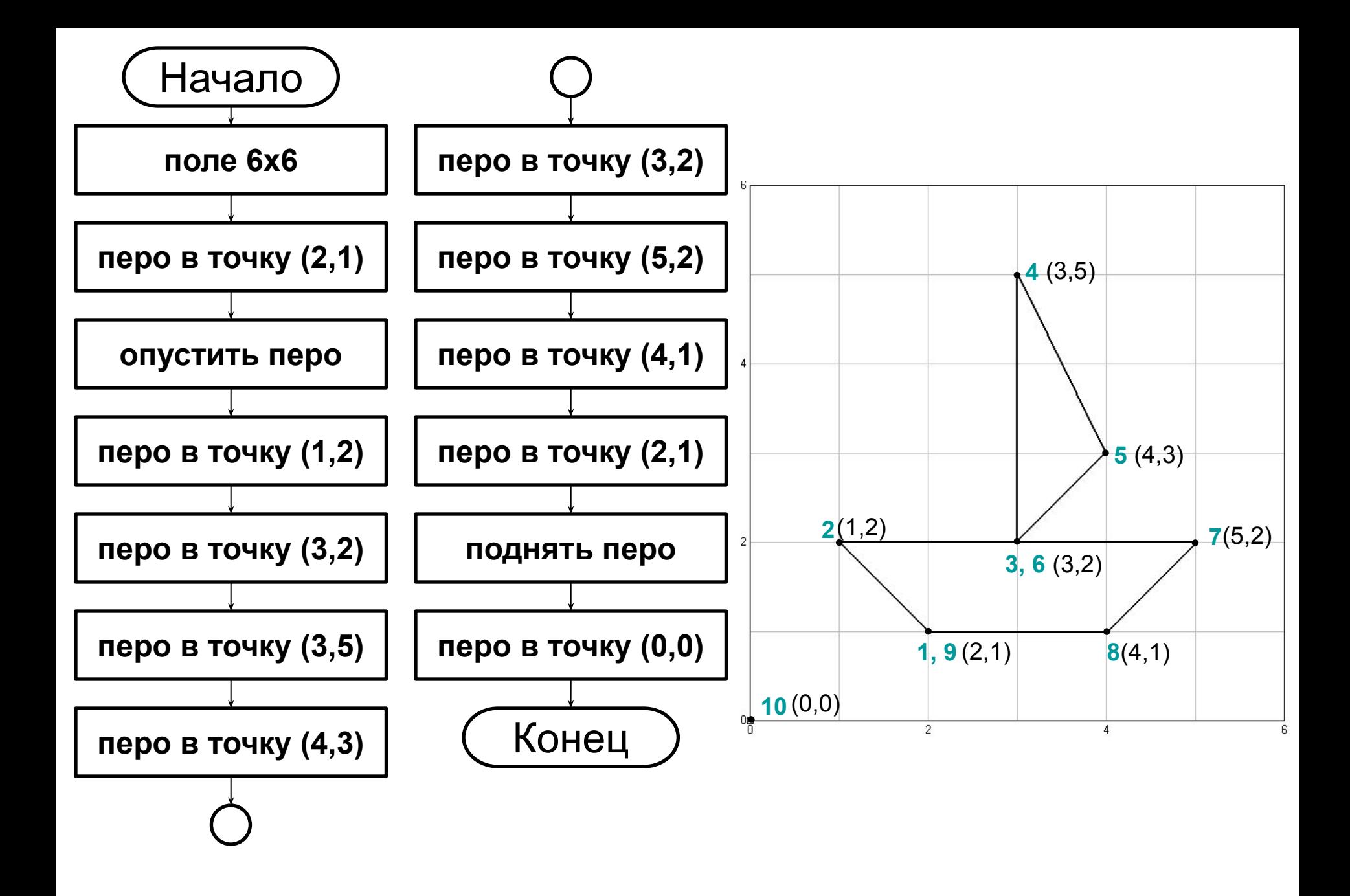

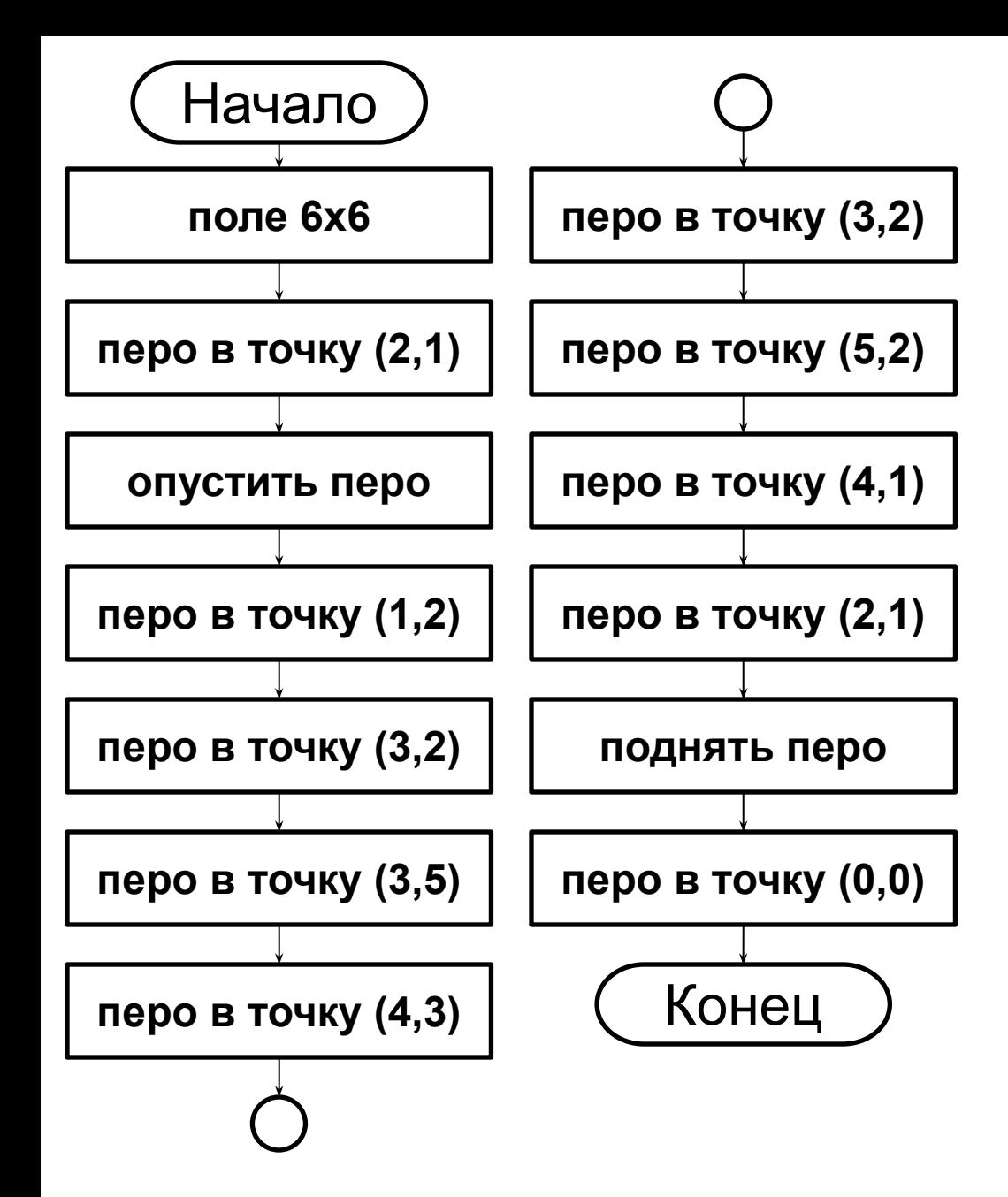

```
program yahta;
uses Drawman;
begin
       Field(6,6);
       ToPoint(2,1);
       PenDown;
      ToPoint(1, 2);
       ToPoint(3,2);
       ToPoint(3,5);
       ToPoint(4,3);
       ToPoint(3,2);
       ToPoint(5,2);
       ToPoint(4,1);
       ToPoint(2,1);
       PenUp;
      ToPoint(0,0);end.
```
#### Составить программу для построения рисунка

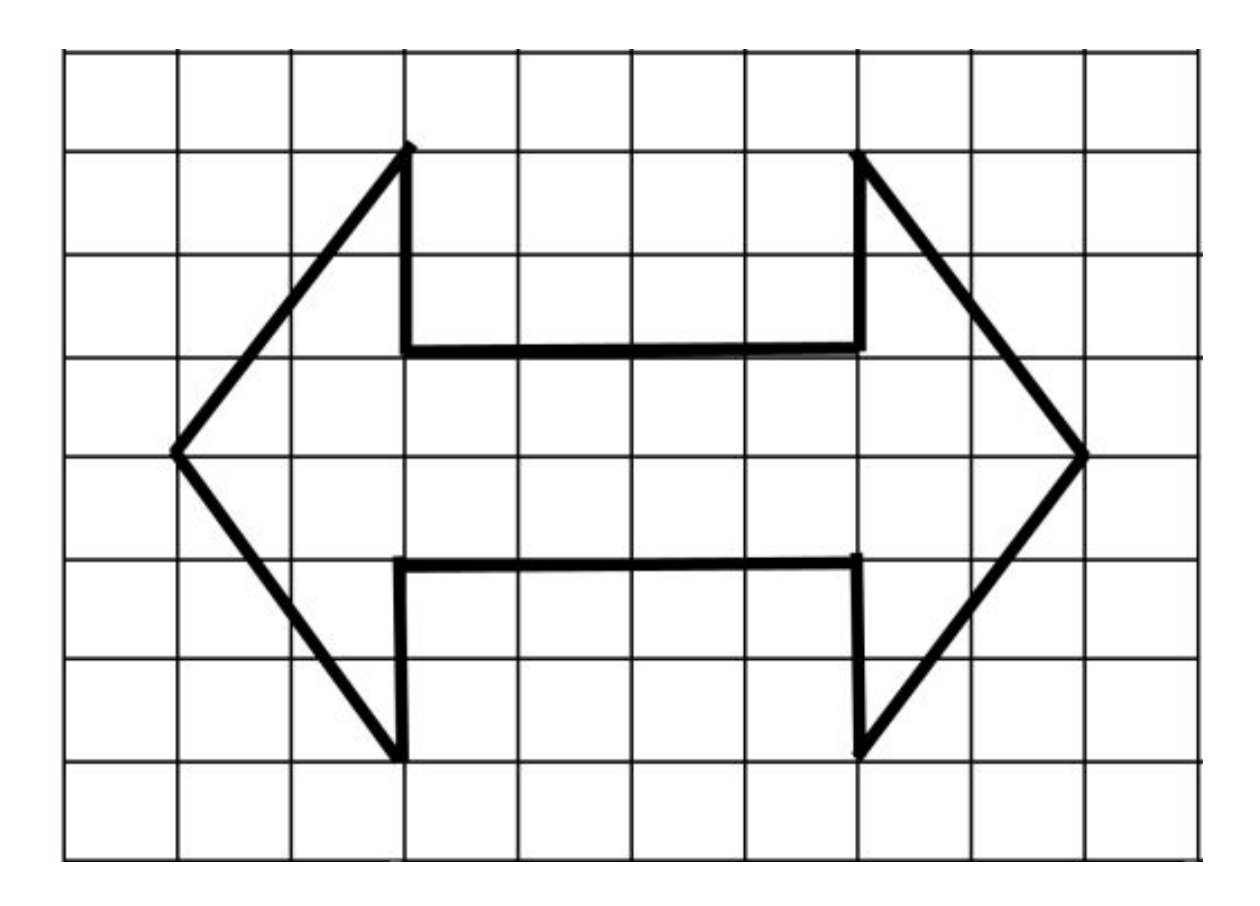

#### Использовать команду **OnVector**